## *Бизова-Лалева В.* 1

## **Построение геометрических фигур посредством геометрических мест точек и динамического софтуера**

1 *Бизова-Лалева, Ваня, преподаватель Национальная торговая гимназия, г. Пловдив, Болгария*

**Aннотация:** Предложена инновационная модель для построения геометрических фигур, которая реализуется с помощью софтуерного продукта GeoGebra. Посредством динамического софтуера открываются и доказываются новые Геометрические места точек, которые применяются для построения фигур. Рассматриваются задачи, в которых дана зависимость между двумя отрезками одной фигуры с общим концом или задачи, сводившиеся к ними.

**Ключевые слова**: *школьная математика, построение геометрических фигур, геометрическое место точек, конические сечения, Geo Gebra.*

Древние греки принимали "идеальными линиями" прямую и окружность. Это привело к требованию выполнять построение геометрических фигур только линейкой и циркулем. В наше время разработаны разные софтуерные продукты (програмное обеспечение), которые обладают инструментами для выполнения основных построений и решения основных построительных задач. Статья посвящена построению геометрических фигур линейкой и циркулем, когда линейка и циркуль инструменты приложения GeoGebra.

-

О фигуре дана зависимость между длинами двух отрезков с общим концом. В этом случае длина одного из них выбираются как параметр, а другая выражается посредством неё. Тогда основные построения – *построение окружности с даным центром и даным радиусом, и построение общих точек двух окружностей* заменяется соответственно *построением окружности с даным центром и радиусом, который является функцией параметра* и *построение геометрического места точек, составленное из общих точек двух окружностей, чьи радиусы функции одного параметра.*

Такие окружности будем называть "динамическими окружностями с фиксированными центрами". Модель "динамических окружностей с фиксированными центрами" введена в [3, с.7], где она использована для представления расстояния, пройденного материальными объектами при прямолинейном равномерном движении.

Уточняем категорически понятие "динамические окружности с фиксированным центром" понимая множество окружностей с общим фиксированным центром и переменным радиусом. Величина радиуса меняется в зависимости от реального параметра. По существу это множество линий на уровне квадратной функции с двумя переменными вида  $F = (x-a)^2 + (y-b)^2$ , где *a* и *b* константы, а точка с координатами (*a*;*b*) центр окружностей. Понятия "линия на уровне" о функции и "функция двух переменных" не вводятся в школьном курсе обучения и поэтому мы приступили к введению комментированного выше понятию как об одном и том же.

Построение геометрических фигур сводится до построения точек, которых условно назовём "определяющими" и линий, определёными ими.

Задача решающего:

- определить свойства "определяющих" точек;

– открыть разные множества точек, которые обладают такими свойствами;

– использовать основные построения для двух из них и построить их общие элементы.

Основной метод для решения задач для построения это метод сечения множеств.

В рассмотренной модели динамических окружностей можно построить точки как сечение трёх геометрических мест точек, одно из которых статично, а другие две - "динамические окружности с фиксированными центрами".

В следующих задачах применяем технологию для построения определяющей точки, а именно: строим точку пересечения динамических окружностей; изменяем стоимость параметра пока построенная точка принадлежит третьему ГМТ; существование "определяющей" точки доказывается посредством проверки

инструментом Связь между двумя объектами **...**...

Недостаток этого варианта это обязательная проверка, которая не всегда лёгкая.

Другой вариант это тот, при котором открывается и строится ГМТ, образованное из точек пересечения динамических окружностей. "Определяющая" точка строится как сечение двух ГМТ- новое и статичное.

**Задача1.** Построить равнобедренный треугольник по данным отрезкам *c* и *m*, если *c –* его основа, а *m*  разница длины боковой стороны и высоты к основе.

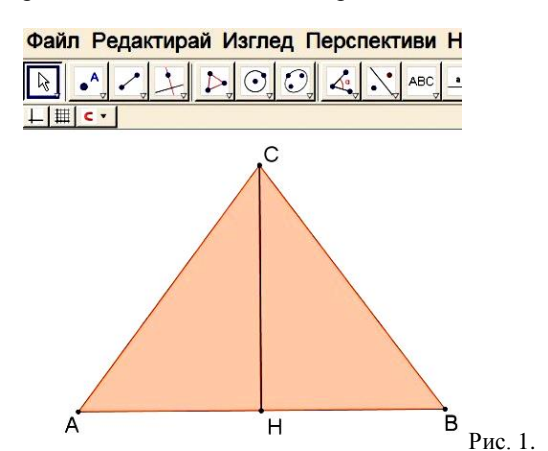

**Решение: Анализ:** Допускаем, что *∆ABC*, изображённый на рис.1 требуемый. Точки *A* и *B* построимы из условия *АВ = с*. Рассматриваем *∆AHC*. Учитывая,

www.seanewdim.com

что  $AC - CH = m$  вводим параметр "h" обозначая им высоту  $CH = h$ , тогда  $AC = m+h$ .

Точка С построима как сечение трёх ГМТ:

1. ГМТ равно отстоящие от А и  $B$  – биссектриса  $S_{AB}$ ; 2. ГМТ, которые находятся на расстоянии  $m + h$  от точки А-динамическая окружность  $k_1(A; r = m + h)$ . 3. ГМТ, которые находятся на расстоянии h от середины *H* отрезка  $AB$  – окружность  $k_2(H; r = h)$ .

Построение: Вводим параметр "h" и строим: отрезок AB; его середину H; окружности  $k_1$  и  $k_2$ , и их точки пересечения М и М<sub>1</sub>. Ставим М и М<sub>1</sub> в режим След • Включи режим следа а "h" в режим Анимация У Анимация включена и при этом получается кривая на рис. 2.

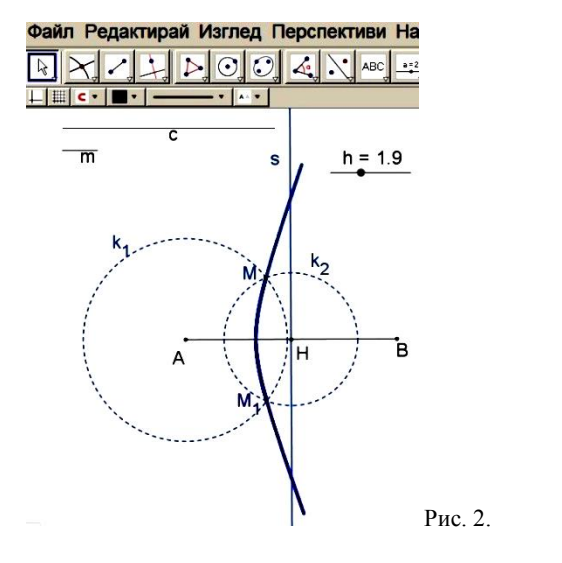

Это одна ветка гиперболы, знакомой ученикам с 8 класса, как график обратной пропорциональности. Обясняем, что гипербола одно из известных в математике конических сечений. Даём определение гиперболы, как ГМТ в равнине, чья разница расстояний до двух данных точек константа, в случае  $AM-HM = m$ . Фиксированные точки А и Н называются фокусами гиперболы. Демонстрируем возможности софтуера GeoGebra для построения гиперболы

инструментом  $\sim$  рис. 3. Выясняем почему получился след только на одной ветви гиперболы.

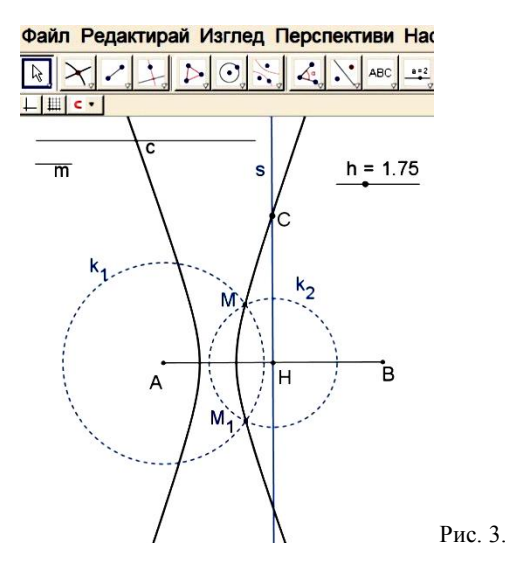

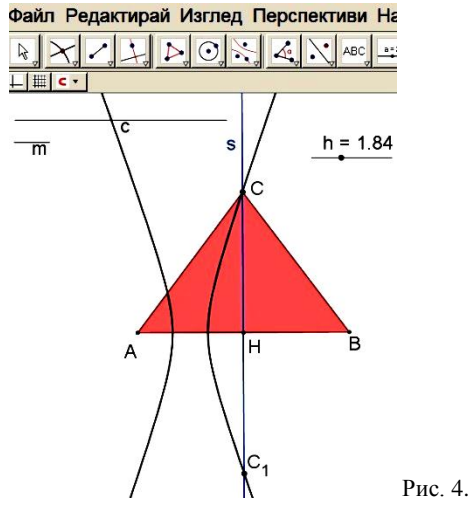

Требуемая точка С строим как сечение гиперболы и биссектрисы  $S_{AB}$  (рис. 4).

Доказательство: Построенный  $\triangle ABC$  требуемый, потому что отвечает условиям:  $AB = c$ ,  $AC - CH = m$ ,  $AB = BC$ .

Следствие: Непозиционная задача построения имеет одно решение для каждого значения с и т.

Задача 2. Даны отрезки р и d. Построить прямоугольник с периметром р и диагональю d.

Решение: Анализ: Допускаем, что прямоугольник АВСД на рис. 5 требуемый.

Файл Редактирай Изглед Перспе

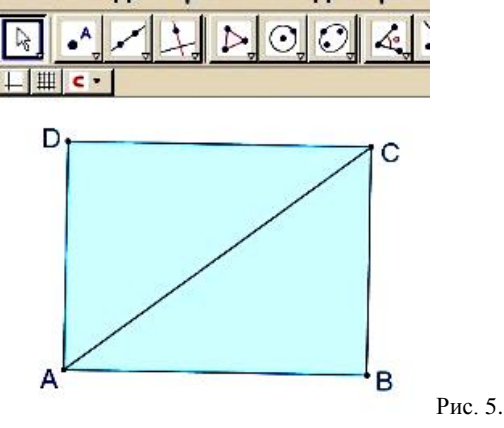

Рассмотрим ДАВС. Точки А и С построим исходя из условия  $AC = d$ . Учитывая, что  $AD + CD = p/2$  вводим параметр  $a^{\prime\prime}$  и обозначаем  $AD = a$ , тогла  $DC = p/2$  а. Точка  $D$  построима как сечение трёх ГМТ:

1. ГМТ, от которых отрезок АС наблюдается под углом 90° – окружность *k* с диаметром AC (без А и C); 2. ГМТ, которые находятся на расстоянии а от точки  $A$  – динамическая окружность  $k_1(A; r = a)$ ;

3. ГМТ, которые находятся на расстоянии  $p/2 - a$  от точки  $C$  – окружность  $k_2(C; r = p/2 - a)$ .

Построение: Вводим параметр "а" и строим: отрезок  $AC = d$ ; окружность k; динамические окружности  $k_1$  и  $k_2$  и их точки пересечения М и М<sub>1</sub> (рис. 6). Ставим эти точки в режим След, а параметр в режим Анимация и при этом получаем кривую, изображённую на рис. 7. Комментируем свойство, которым обладают точки полученной линии - сумма расстояний до двух фиксированных точек константа (АМ - $CM = p/2$ ). Даём новому ГМТ термин Еллипс и поясняем, что он тоже принадлежит известным в математике коническим сечениям, а точки *A* и *C* в рассматриваемом случае называются его фокусами.

Для построения еллипса используем инструмент програмной среды GeoGebra.

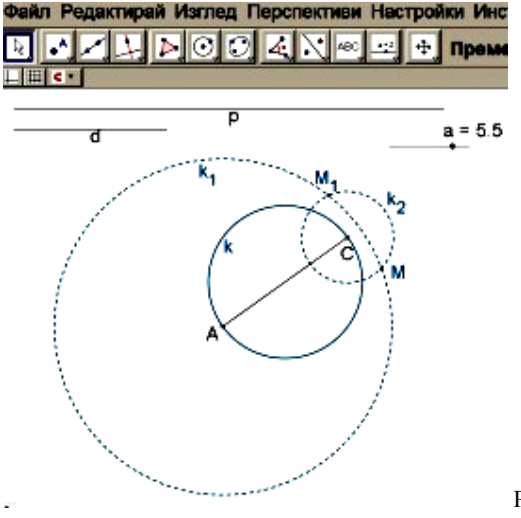

Рис. 6.

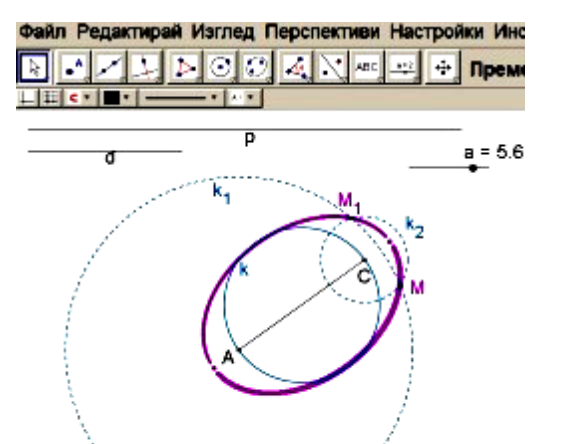

Рис. 7.

Файл Редактирай Изглед Перспективи Настрой  $\sim$   $\sim$  $\mathbb{R}$  $\triangleright$  00 ABC  $\ddot{ }$  $|H|$ c.  $a = 5.6$ ď  $D_1$ 

Рис. 8.

На рис. 8 построены конгруэнтные треугольники, которые соответствуют условию задачи. Доказательство следует из построения.

**Следствие:** Непозиционная задача построения имеет одно решение, при условии  $p/2 > d$ .

**Задача 3.** Даны отрезки *c* и *s .* Надо построить прямоугольный треугольник с гипотенузой *c* и площадью *S = s* 2 .

**Решение: Анализ:** Допускаем, что *∆ABC* на рис. 9 требуемый.

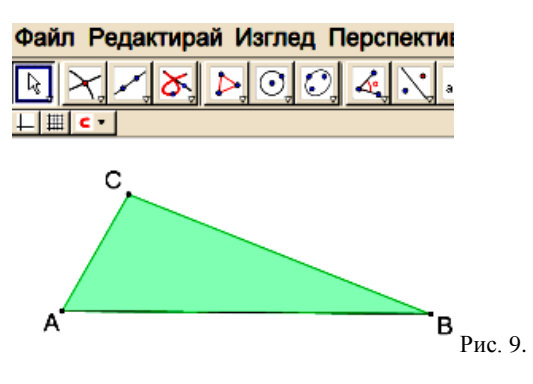

Точки *A* и *B* построимы согласно условия *AB = c*.

Из-за зависимости (*AC∙BC*)/2 *= s* 2 вводим параметр , *a*" и выражаем  $AC = a$ ,  $BC = (2s^2)/a$ .

Точка *C* построима как сечение трёх ГМТ:

1. ГМТ, от которых отрезок *АВ* наблюдается под углом 90˚ – окружность *k* с диаметром *АВ* (без *A* и *B*); 2. ГМТ, которые находятся на расстоянии *a* от точки  $A$  – динамическая окружность  $k_1(A; r = a)$ ; 3. ГМТ, которые находятся на расстоянии  $(2s^2)/a$  от точки  $B$  – динамическая окружность  $k_2(C; r = p/2 - a)$ 

 $k_2(B; r = 2s^2/a).$ Построение: Вводим параметр ..*a*" и строим: отрезок *AB = c*; окружность *k*; динамические окружности  $k_1$  и  $k_2$  и их точки пересечения *M* и  $M_1$  (рис. 10).

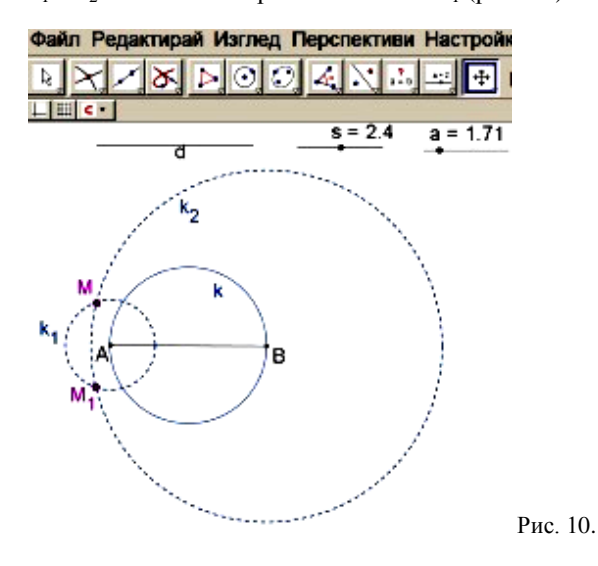

Ставим эти точки в режим **След**, а параметр в режим **Анимация** и при этом получаем кривую, изображённую на рис. 11. В математической литературе она известна под названием **Овал Касини** [2, с.151]. Он ГМТ, для которых произведение расстояний до двух данных точек константа. След кривой можно начер-

тить и командой Геометрическое место точек **...** Указываем курсором точку *M*, а потом параметр "а", аналогично и *M*1. В поле чертежа появляется Овал Касини, а в алгебрическом окне Дополнительные объекты Лотос1=Locus [*M*, *a*]. Так как не можем построить точки пересечения этой кривой с окруж

ностью *k*, изменяем значение параметра, пока *M*  $M \in k$  и  $M$ <sub>1</sub> ∈  $k$ . Это свойство доказывается инструментом Связь между двумя объектами  $\frac{2}{a+b}$ 

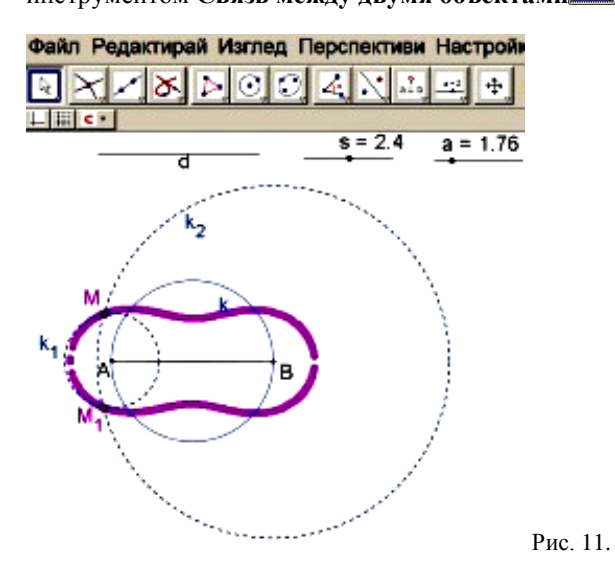

Таким образом построена и третья вершина *∆ABC* (рис. 12), которая отвечает условию задачи.

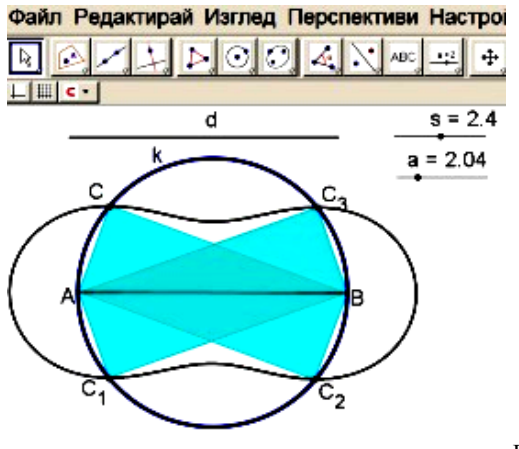

Рис. 12.

**Следствие:** У задачи 1 или 0 решений, так как построенные на рис. 12 треугольники одинаковы.

На рис. 13 представлено исследование числа общих точек на Овалах Касини и окружности *k* для разных значений отрезка *s*.

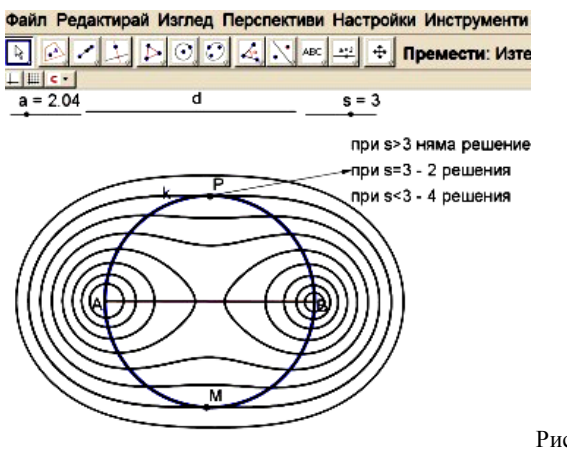

Рис. 13.

**Задача 4.** Даны точка *A* и прямые *b* и *c* (рис. 14).  $\Box$  *O C*  $\Box$  *C*  $\Box$  *C*  $\Box$  *C*  $\Box$  *C*  $\Box$  *C*  $\Box$  *C*  $\Box$  *C*  $\Box$  *C*  $\Box$  *N C*  $\Box$  *C*  $\Box$  *N N C*  $\Box$  *C*  $\Box$  *N N C*  $\Box$  *C*  $\Box$  *N N C*  $\Box$  *N N C*  $\Box$  *N N C*  $\Box$  *N* находится на одинаковом расстоянии от точек *A*, *B* и прямой *b.*

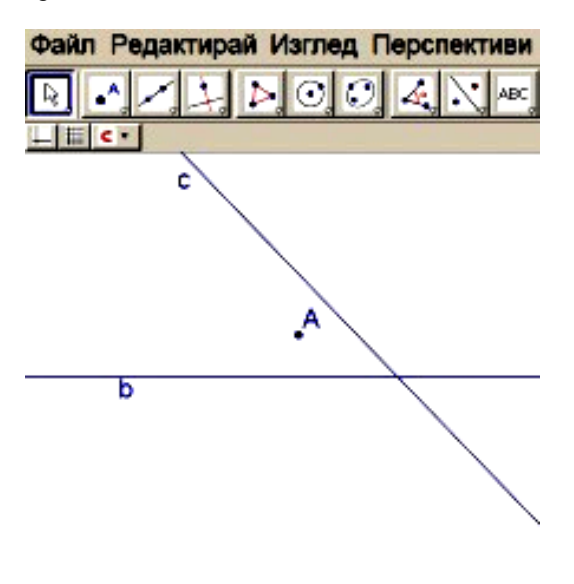

Рис. 14.

**Решение: Анализ:** Из условия, что точка *C* находится на одинаковом расстоянии от точки *B* и прямой *b* следует, что *B* ортогональная проекция от *C* на *b*.

Допускаем, что *∆ABC* на рис. 15 требуемый. Исходя из зависимости  $CA = BC$  вводим параметр " $a$ " обозначая *AC = BC = a*.

Точка *C* принадлежит трём множествам точек:

1. прямой *c*;

2. ГМТ, которые находятся на расстоянии "*a*" от точки *A* – динамическая окружность *k*(*A*; *r = a*);

3. ГМТ, которые находятся на расстоянии "а" от прямой  $b$  – пара динамических прямых  $b_1$  и  $b_2$ , параллельные *b*.

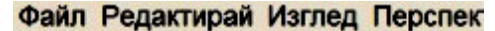

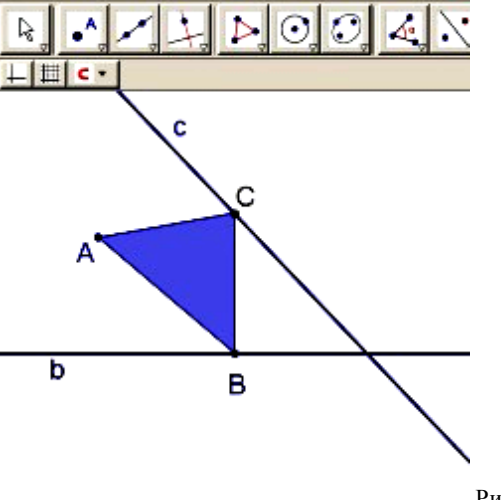

Рис. 15.

Построение: Вводим параметр "а" и строим: динамическую окружность *k*; динамические прямые  $b_1$  и  $b_2$  и их точки пересечения *M* и *M*<sub>1</sub> (рис. 16). При изменении параметра "а" точки *М* описывает кривую, изображённую на рис. 17.

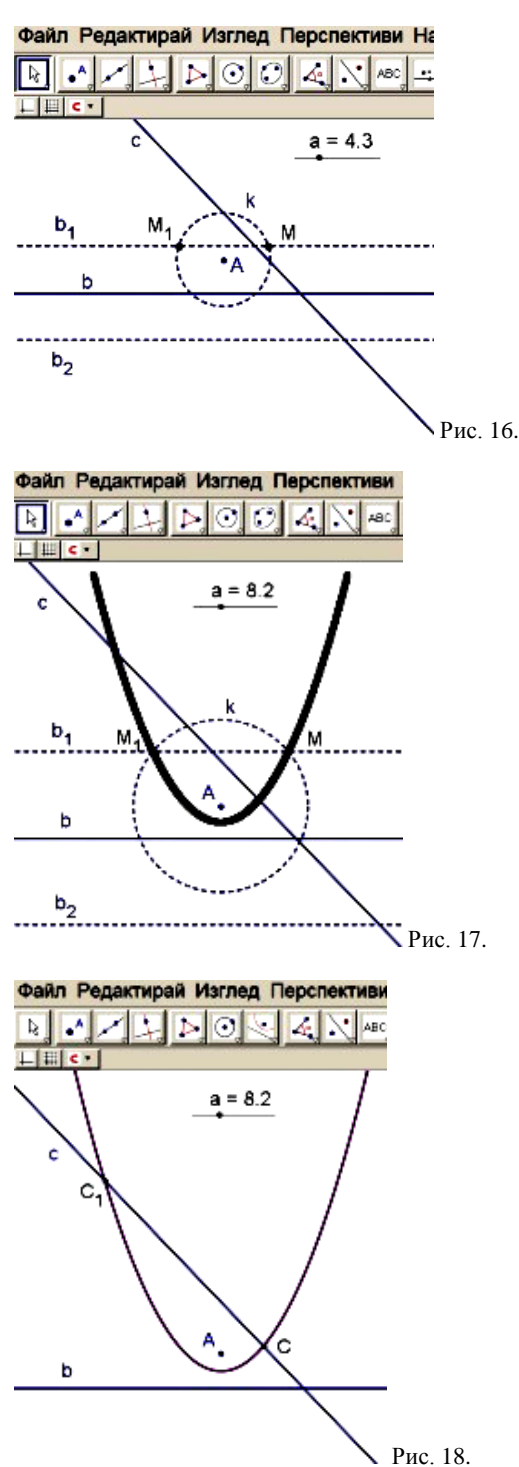

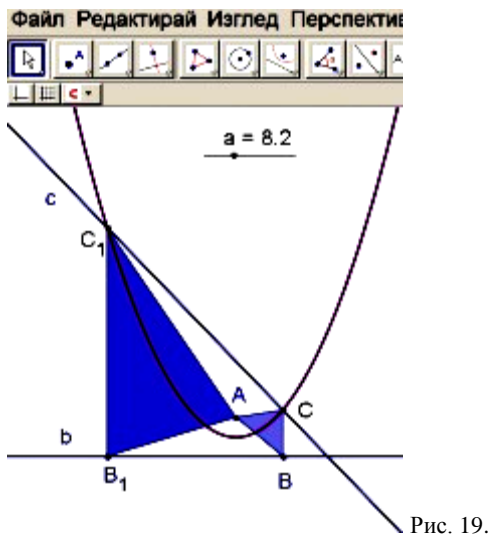

Геометрическое место точек, которые находятся на одинаковом расстоянии от данной точки называется п**арабола** и в то же время это **коническое сечение**. Точка называется фокус, а прямая – директриса. Для построения параболы используем инструмент динамического софтуера GeoGebra (рис. 18). Точка *C* сечение параболы и прямой *c*, а *B* сечение прямой *b* и перпендикуляра опущенного к ней через *C*.

У позиционной задачи построения есть два решения, изображенных на рис. 19.

**Следствие:** У позиционной задачи для построения 2, 1 или 0 решений в зависимости от числа общих точек параболи и прямой *с*.

Предложенная модель "динамических окружностей с фиксированными центрами" может успешно приняться как комплексный инструмент приложения GeoGebra.

Считаем, что представленный в статье подход инновативный в обучении математике и содействует активизации познавательной деятельности учащихся с повышенным интересом в области математических и компютерных наук.

**Благодарност:** Авторите изказват благодарност към Научен проект МУ13ФМИ002 към НПД на ПУ "Паисий Хилендарски" за частичното финансиране на настоящата работа.

## **ЛИТЕРАТУРА (REFERENCES TRANSLATED AND TRANSLITERATED)**

1. Александров И., Сборник от геометрични задачи за построение, Народна просвета, София, 1962г.

*Aleksandrov I., Sbornik ot geometrichni zadachi za postroenie [Collection of geometric construction tasks]// Narodna prosveta, Sofia, 1962*

2. Каменаров,Г.Справочник по висша математика, изд. Техника,София, 1994,ISBN 954-03-0352-4.

*Kamenarov, G., Sprevochnik po vissha matematika[Directory of mathematics]// izd. Tehnika, Sofia, ISBN 954-03-0352-4.* 

3. Гъров, К., Геометричен модел на задачи от движение с използване на динамичен софтуер, Science and education a New Dimension: Pedagogy and Psychology, Vol.9, 2013, ISBN 2308-5258.

*Gurov K.,Geometrichen model na zadachi ot dvijenie s izpolzvane na dinamichen softuer[Geometric Model of Mathematical Problems of Motion with Dynamic Software] // Science and education a New Dimension: Pedagogy and Psychology, Vol.9, 2013, ISBN 2308-5258.*

4. Петров, К., Сборник от задачи за построение по геометрия, Народна просвета, София, 1966г

*Petrov K., Sbornik ot zadachi za postroenie po geometria[Collection of tasks for construction of geometry]//Narodna prosveta, Sofia, 1966*

5. www.geogebra.org (последнее посещение 04.12.2013г.)

## **Bizova-Laleva, V. Construction of geometric shapes using loci and dynamic software**

**Abstract.** An innovative model is proposed for the construction of geometric shapes for which a relationship is given between the lengths of two sections of a figure (a sum, subtraction, product, ratio, etc). The basic constructions and construction tasks are realized by the dynamic software GeoGebra.

The capabilities of the development environment are presented for using parameters to solve construction tasks.

The "dynamic circles" are a key element in the model. We specify the concept of "dynamic circles" as a set of concentric circles with a common fixed center and a variable radius, which depends on a real parameter.

The intersections of these pairs of circles form loci that are used for constructing the demanded points of the geometrical figures. The application of the dynamic software Geo Gebra is shown in order to "find" and construct new loci. The capabilities of the development environment are demonstrated to visualize the study of the number of solutions to positional and non-positional construction tasks by the lines at a function level.

An application of the Conic sections is made as loci for solving construction tasks.

The proposed model of the "dynamic circles with fixed centers" can be seen as an extremely useful complex tool of the Geo Gebra application.

*Keywords: school mathematics, construction of geometric shapes, locus, conic sections, GeoGebra*